## 哈尔滨哈飞集团汽车博物馆设计

安 娜

院 (系): 计算机科学与技术学院 专 业: 计算机科学与技术 学 号: 1100300101 指导教师: 某某某教授

**2010** 年 **7** 月

## 哈爾濱工業大学

# 毕业设计 (论文)

题 目 哈尔滨哈飞集团 汽车博物馆设计

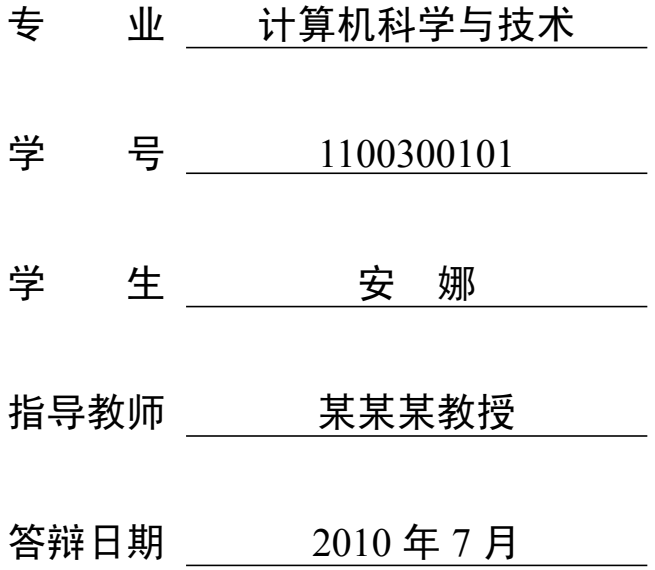

## 摘 要

<span id="page-2-0"></span>摘要是论文内容的高度概括,应具有独立性和自含性,即不阅读论文的全文, 就能获得必要的信息。摘要应包括本论文的目的、主要研究内容、研究方法、创造 性成果及其理论与实际意义。摘要中不宜使用公式、化学结构式、图表和非公知公 用的符号和术语,不标注引用文献编号。避免将摘要写成目录式的内容介绍。

关键词: 关键词 1; 关键词 2; 关键词 3;……; 关键词 6 (关键词总共 3 - 6 个, 最 后一个关键词后面没有标点符号)

## **Abstract**

<span id="page-3-0"></span>Externally pressurized gas bearing has been widely used in the field of aviation, semiconductor, weave, and measurement apparatus because of its advantage of high accuracy, little friction, low heat distortion, long life-span, and no pollution. In this thesis, based on the domestic and overseas researching……

**Keywords:** keyword 1, keyword 2, keyword 3, ……, keyword 6 (no punctuation at the end) 英文摘要与中文摘要的内容应一致,在语法、用词上应准确无误。

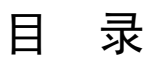

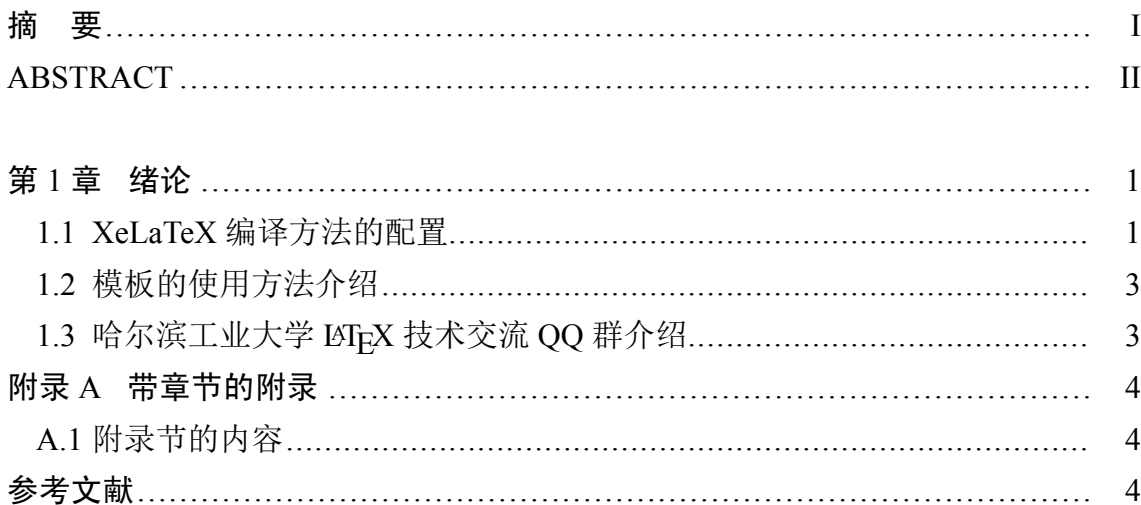

## 第1章 绪论

#### <span id="page-6-0"></span>1.1 XeLaTeX 编译方法的配置

模版无法用 XgLAT<sub>E</sub>X 编译的原因主要是 xeCJK包不兼容 CJK 包。例如:xeCJK 原来重写了 CJK 包大部分命令, 如\xeCJKcaption 。v3.2.11 之后, 这个命令也废弃 了。

<span id="page-6-1"></span>ctexbook 中含有默认的字体设置, texliv[e2014-](http://bay.uchicago.edu/tex-archive/macros/xetex/latex/xecjk/xeCJK.pdf)full (ubuntu 14.04) 中字体设置在 下面这个文件中:

/ usr / share / texlive /texmf*−*dist/tex / latex / ctex / fontset / ctex*−*xecjk*−*winfonts.def

该文件中有些字体默认的设置会导致字体出错,例如无法找到 [SimKai] 之类。 解决方法也很简单,要么在这个文件里面设置好字体;要么在 setup/package.tex 中 自定义好字体。例如: ctex-xecjk-winfonts.def 文件设置为:

% ctex*−*xecjk*−*winfonts.def: Windows 的 xeCJK 字体设置,默认为六种中易字体  $\%$  vim: ft=tex

```
\setCJKmainfont{SimSun}
\ setCJKsansfont{SimHei}
```
\ setCJKfamilyfont{zhsong}{SimSun} \ setCJKfamilyfont{zhhei}{SimHei}

\newcommand\*{\songti}{\CJKfamily{zhsong}} % 宋体 \newcommand\*{\heiti}{\CJKfamily{zhhei}} % 黑体

\ endinput

package.tex 中字体定义为:

- 57 \def\atempxetex {xelatex }\ ifx \atempxetex\usewhat %\def\atempxetex {xelatex } main.tex中已定义;
- 58 \usepackage[xetex ,

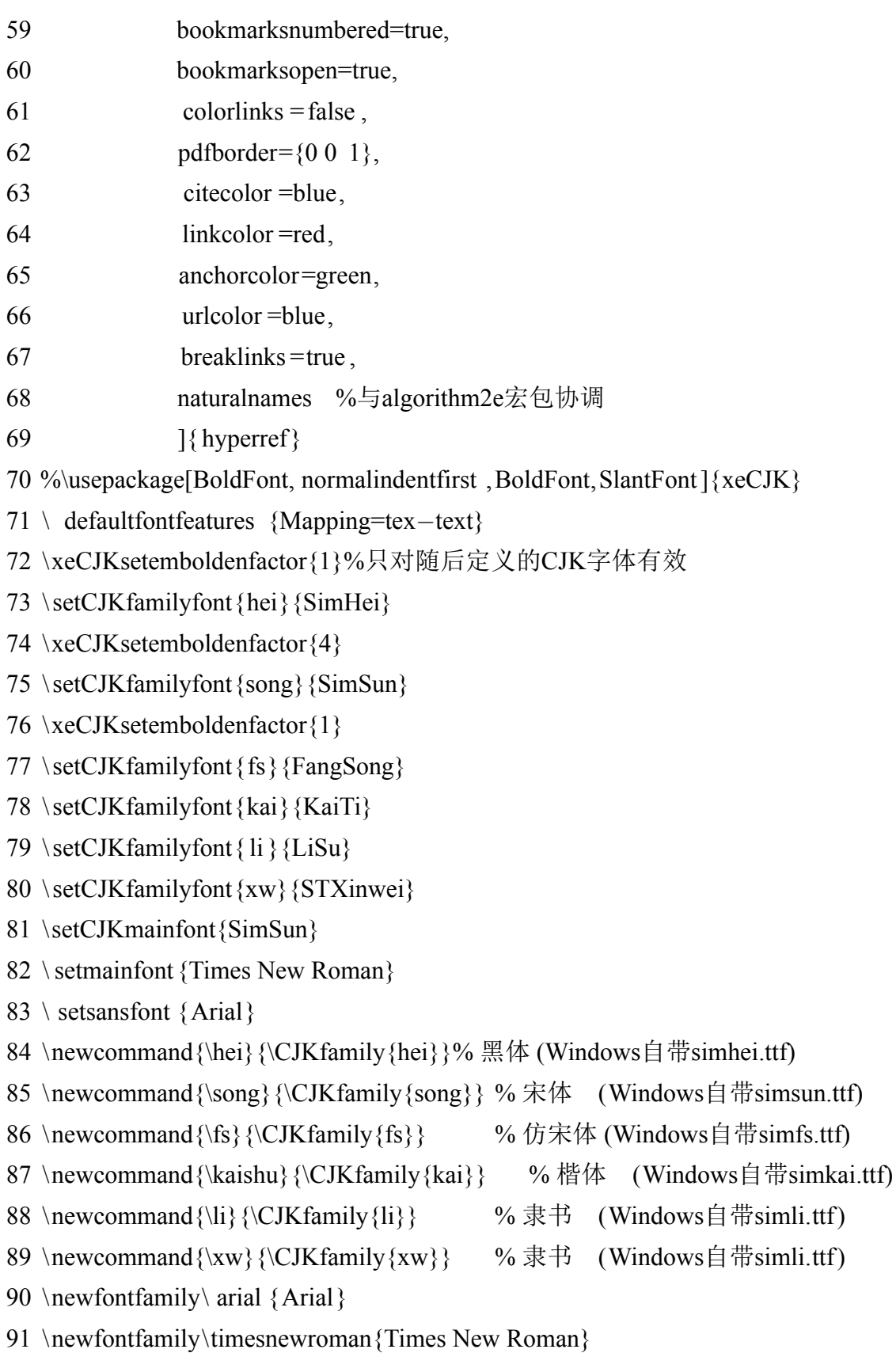

#### 哈尔滨工业大学本科毕业设计(论文)

 $92 \setminus fi$ 

#### 1.2 模板的使用方法介绍

<span id="page-8-0"></span>如果您是 LATEX 新手,请您在使用此模板之前,先观看一下模板的使用说明 PPT 演示文档《哈工大学位论文 LATEX 模板使用方法介绍》,先大致了解一下此模板的 使用方法,之后再准备使用此模板撰写学位论文;如果您有一定的 LATEX 技术基础, 可以跳过此步骤。

#### $1.3$  哈尔滨工业大学 LAT<sub>E</sub>X 技术交流 QQ 群介绍

<span id="page-8-1"></span>《哈工大硕博学位论文 LATEX 模板》项目现已加入哈工大研究生"学术桥"活 动中,其两个官方 QQ 群分别为

学术桥-LAT<sub>E</sub>X 交流群 1: 38872389

#### 学术桥-LAT<sub>EX</sub> 交流群 2: 88984107

欢迎大家加入。加入 QQ 群之后, 请大家将自己的名字前面加上当前月份标识, 如 果您没有标识, 在 QQ 群人数已满但仍有人要加入此 QQ 群时, 我们会将您优先请 出 QQ 群, 谢谢合作!您可以在 QQ 群中和其他人讨论关于此模板或其它 LATEX 技 术相关的任何问题,在提问之前,可以先去 CTEX 论坛或其它网站搜索您所要得 到的解决方案,然后确定是否要继续提问,从而节省您的宝贵时间。群共享中包含 有大量的 LATEX 技术资料,方便大家下载阅[读,同时还包](http://bbs.ctex.org/)含了最新的《哈工大硕博 学位论文 LATEX 模板》。

原则上,模板在 Google Code 的 PlutoThesis 项目的下载列表中也进行了同步 更新,但是模板维护人员不再解答用户在此网站提出的问题,如有问题请加入上述 的两个 QQ 群中再询问,敬请谅解。

## 附录 带章节的附录

<span id="page-9-0"></span>完整的附录内容,包含章节,公式,图表等

### A.1 附录节的内容

这是附录的节的内容 附录中图的示例:

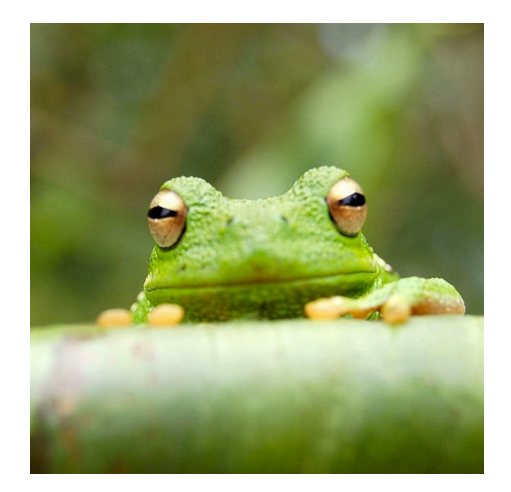

图 1-1 打高尔夫球的人 Fig.1-1 The person playing golf

附录中公式的示例:

$$
a = b \times c \tag{1-1}
$$

$$
E = mc^2 \tag{1-2}
$$